# /Britannica **INOVAÇÃO. CONFIABILIDADE. QUALIDADE.**

## Guia do usuário: *Britannica® CIÊNCIAS*

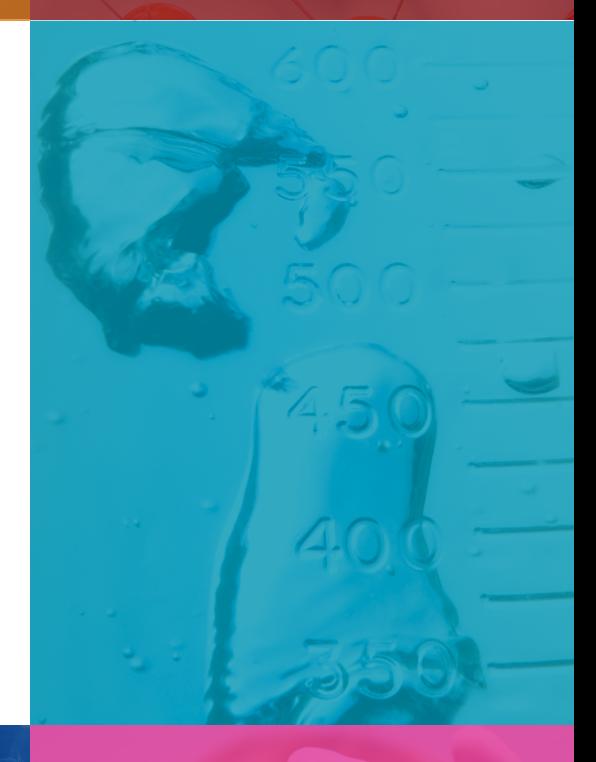

**CIENCIAS.BRITANNICA.COM.BR**

bracket may

 $\beta$ ) ( $\tau_i = \tau_0$ 

 $\cos \alpha t$   $\alpha \beta$  in

 $\alpha_{\tau}$ 

 $\frac{1}{1+x}$ 

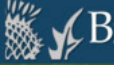

#### **INVESTIGUE COM O BRITANNICA CIÊNCIAS!**

Você está preparado para pensar como um cientista? Faça previsões, examine evidências e descubra se suas ideias estão corretas. Para começar, é só escolher uma lição.

#### **SERES VIVOS**

**MEIO AMBIENTE** 

**ENFRGIA** 

**LUZ E SOM** 

**GENÉTICA E EVOLUÇÃO** 

A NATUREZA DA CIÊNCIA

RECURSOS DO

**PROFESSOR** 

Esta temática inclui 9 lições

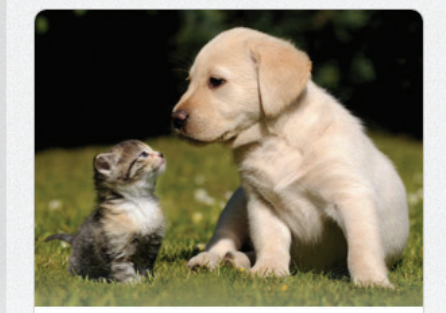

As células dos seres vivos

Tópicos da lição:

Células, Tecidos, Órgãos, Organismos

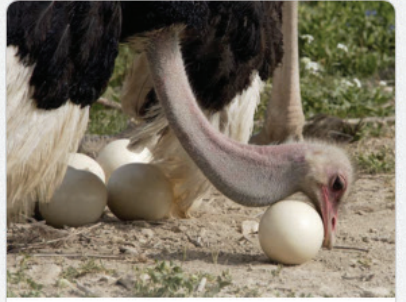

Células e crescimento

Tópicos da lição: Crescimento, Divisão celular (mitose),

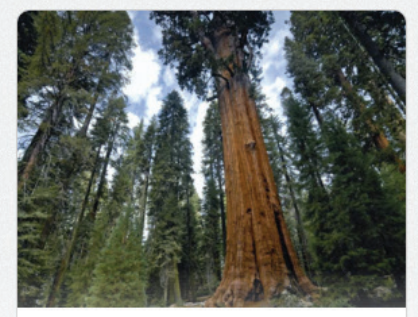

Desenvolvimento das plantas

Tópicos da lição:

Fotossíntese, Nutrição das plantas,

### **BEM-VINDO AO BRITANNICA® CIÊNCIAS O melhor recurso digital interativo para o ensino de ciências**

Este manual descreve as características do *Britannica Ciências* para ajudá-lo a incorporar esta ferramenta inovadora nas suas atividades escolares.

Também oferecemos sessões de treinamento online gratuitas para alunos, professores e bibliotecários. Um de nossos especialistas mostrará o portal e explicará como usar todos os recursos disponíveis. Por favor, visite o nosso site para ver as sessões disponíveis e se cadastrar: http://britannica.com.br/Resources-Pt.html

Colocamo-nos inteiramente à sua disposição caso tenha perguntas sobre o produto.

Atenciosamente,

Encyclopædia Britannica, Inc. 331 N. LaSalle St. Chicago, IL 60654

11 3197.8039 latinamerica@eb.com britannica.com.br

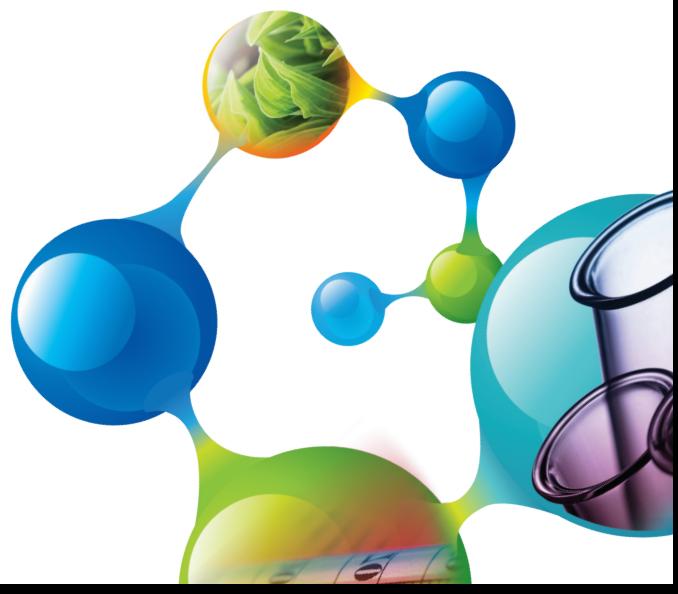

## CIÊNCIAS ®

*Britannica Ciências* é uma solução digital interativa que usa um sistema de experimentação para ajudar os alunos a sintetizar novas informações e corrigir possíveis equívocos conceituais.

O produto complementa qualquer currículo de ciências do Fundamental II e do Ensino Médio, contribuindo para o desenvolvimento das habilidades do pensamento crítico e para aprimorar o conhecimento do conteúdo.

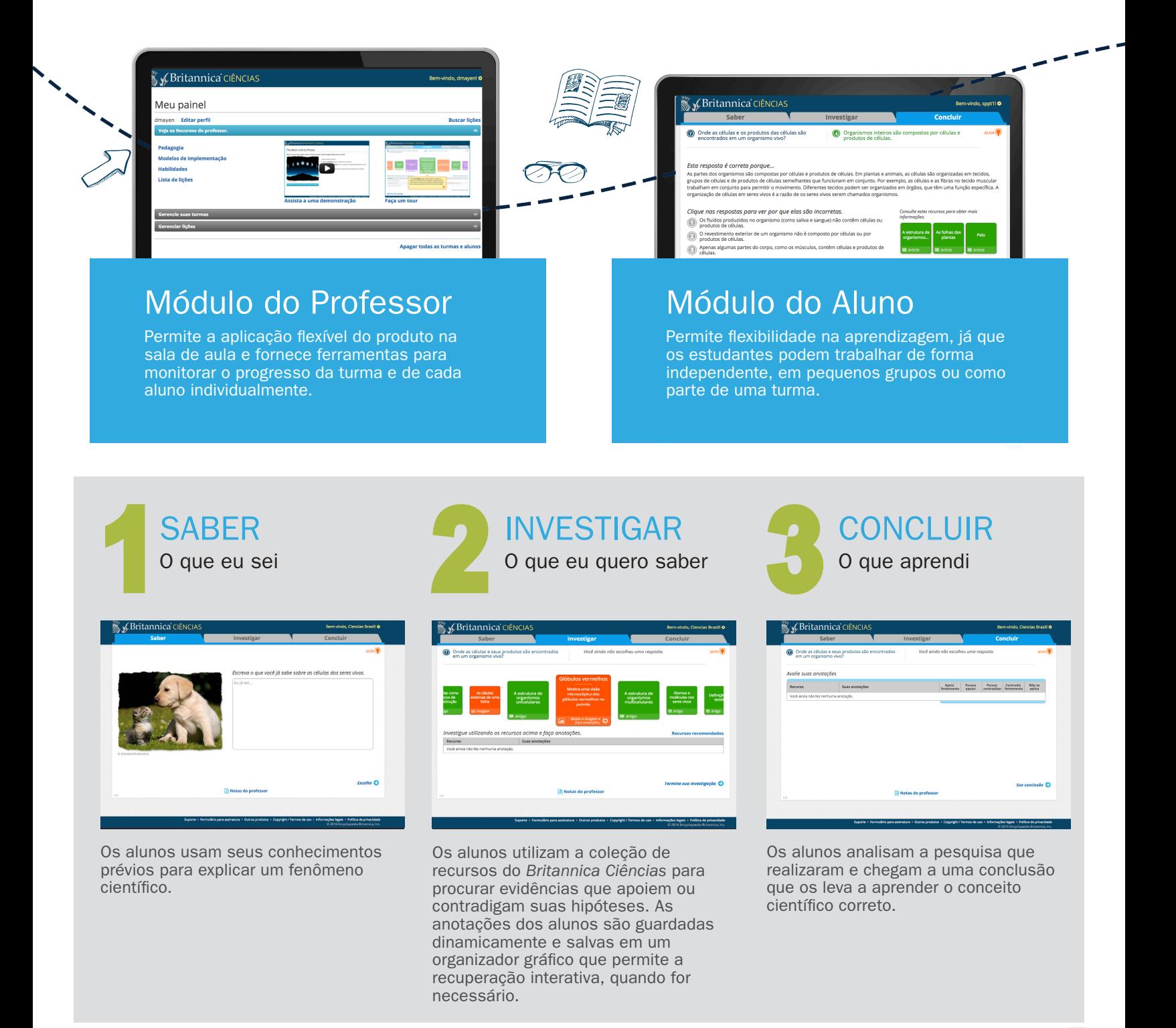

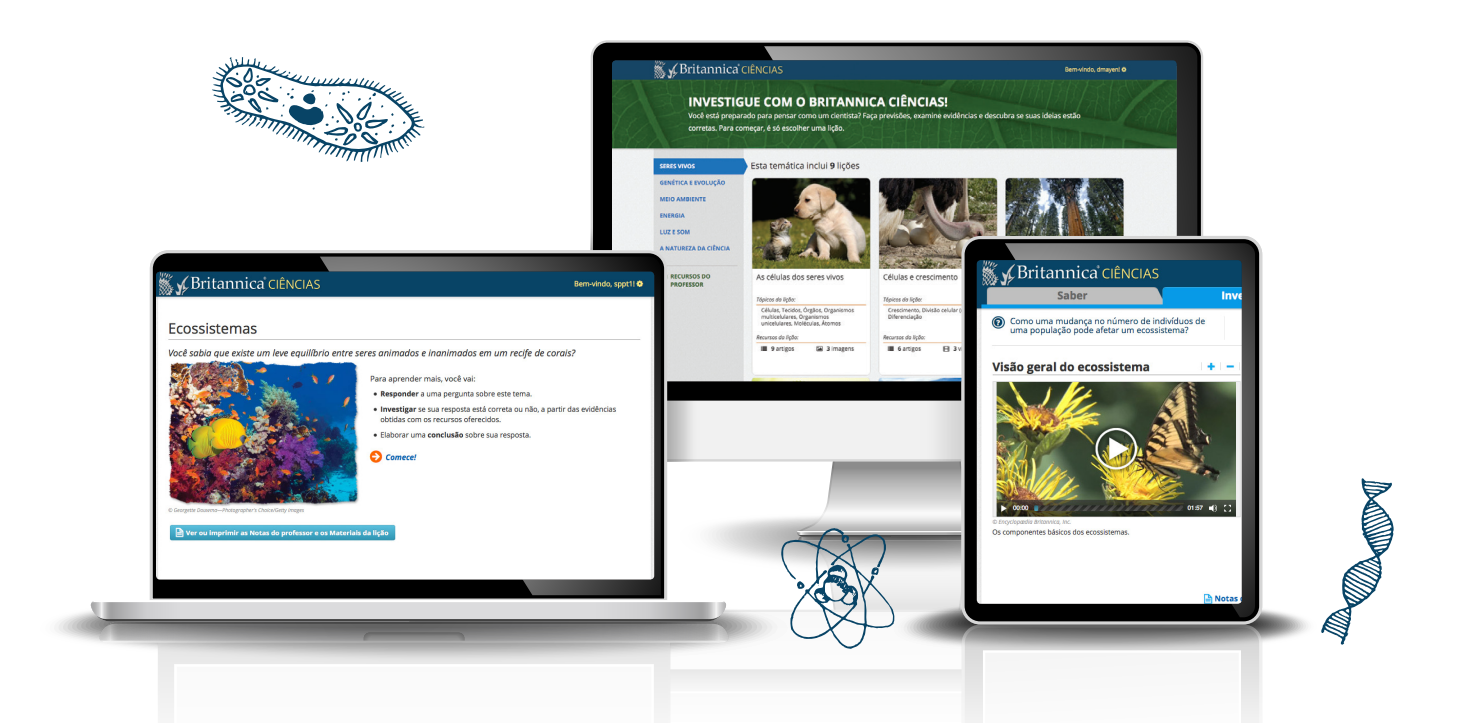

- 50 lições interativas distribuídas em 6 módulos, sobre diferentes temáticas
- *Britannica Ciências* usa um procedimento de ensino coerente e sistemático: Saber—Investigar—Concluir
- Login individual para cada aluno
- Pode ser usado em qualquer aparelho conectado à internet
- Recursos multimídia e artigos com ferramentas de apoio ao leitor
- Módulo do Professor com uma grande variedade de recursos: fundamentação pedagógica, planos de aula, planilhas, modelos de implementação e Habilidades para o Ensino Fundamental II vinculadas a cada módulo, lição e ano de escolaridade, mapeamento de Competências e Habilidades para o Ensino Médio

**BENEFÍCIOS BENEFÍCIOS** 

CARACTERÍSTICAS

**CARACTERÍSTICAS** 

- Complementa o ensino de conceitos científicos importantes
- Ajuda a corrigir possíveis equívocos conceituais
- Minimiza o tempo que o professor passa planejando suas aulas
- Enriquece qualquer programa de ciências
- Simplifica o acompanhamento do progresso dos alunos
- Incentiva o desenvolvimento do pensamento crítico

#### Ajusta-se à estrutura de qualquer aula de ciências

- Aprendizagem individualizada
- Vídeos, imagens e artigos para enriquecer as aulas
- Planilhas imprimíveis para uso offline

#### Recursos práticos para professores

- Modelos de implementação para auxiliar no preparo das aulas
- Os professores podem selecionar temas em qualquer ordem para trabalho individual ou em grupo

#### Escolha uma das 50 lições, distribuídas nos 6 módulos disponíveis.

Aqui você tem uma visão geral da lição e confere os tópicos que serão abordados.

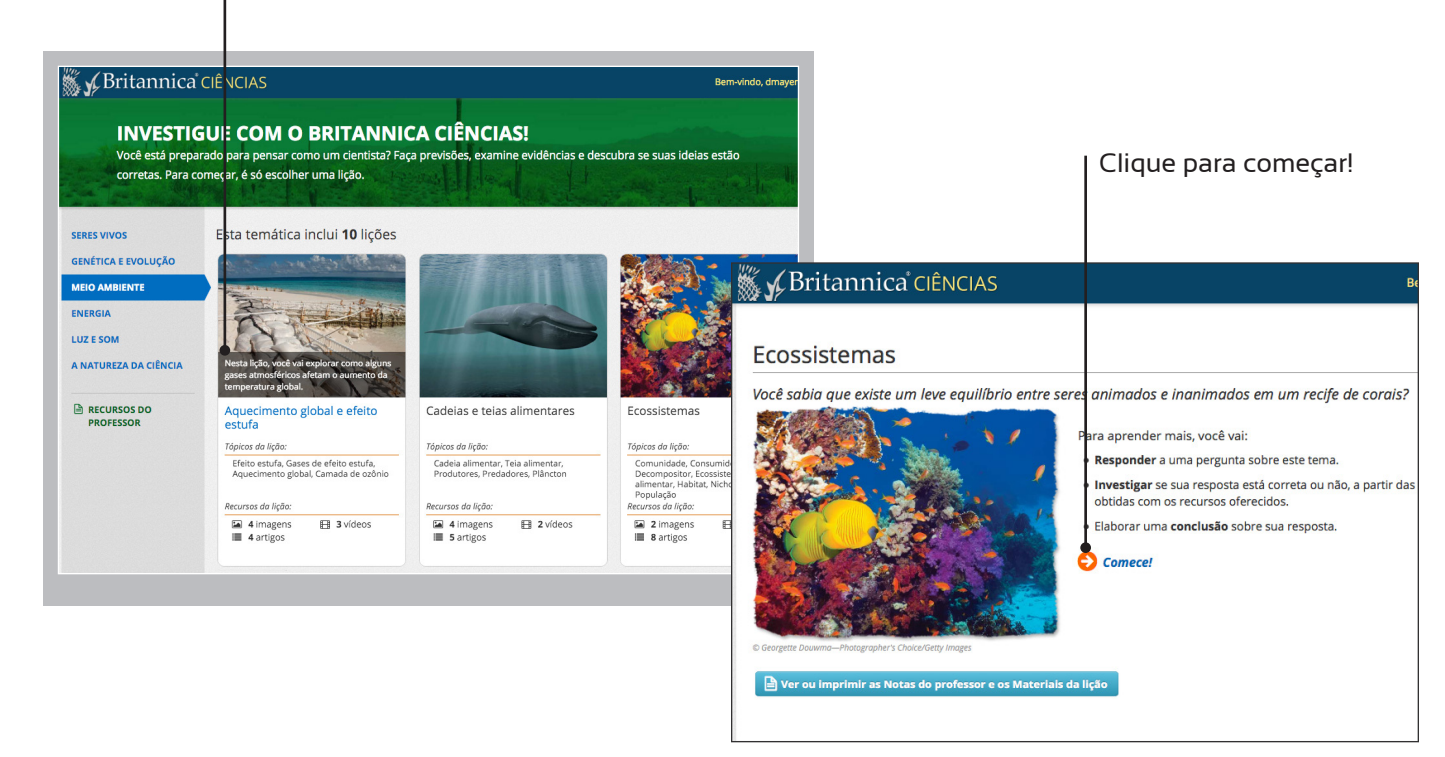

#### Cada lição está dividida em três etapas: Saber, Investigar e Concluir.

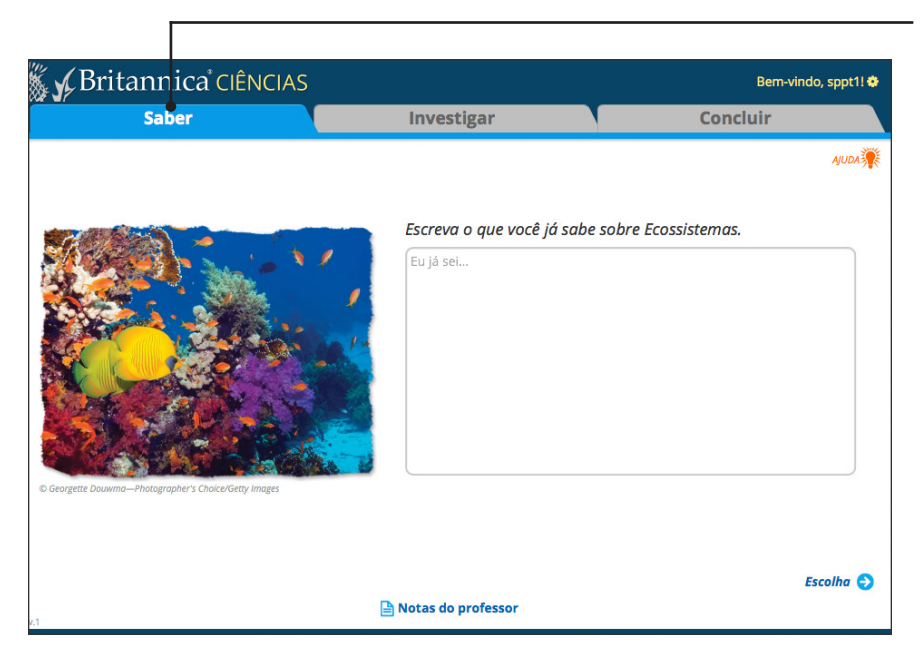

#### **Saber**

Os alunos usam seu conhecimento prévio para explicar um fenômeno científico.

#### **Investigar**

Os alunos utilizam a rica coleção de recursos disponíveis no produto para apoiar ou refutar suas previsões.

#### **Concluir**

Os alunos analisam a pesquisa que fizeram e chegam a uma conclusão, aprendendo o conceito científico correto.

#### Saber: Os alunos usam seu conhecimento prévio para explicar um conceito científico.

Na etapa **Saber**, o aluno utiliza os conhecimentos que já tem para formular uma explicação sobre um conceito científico.

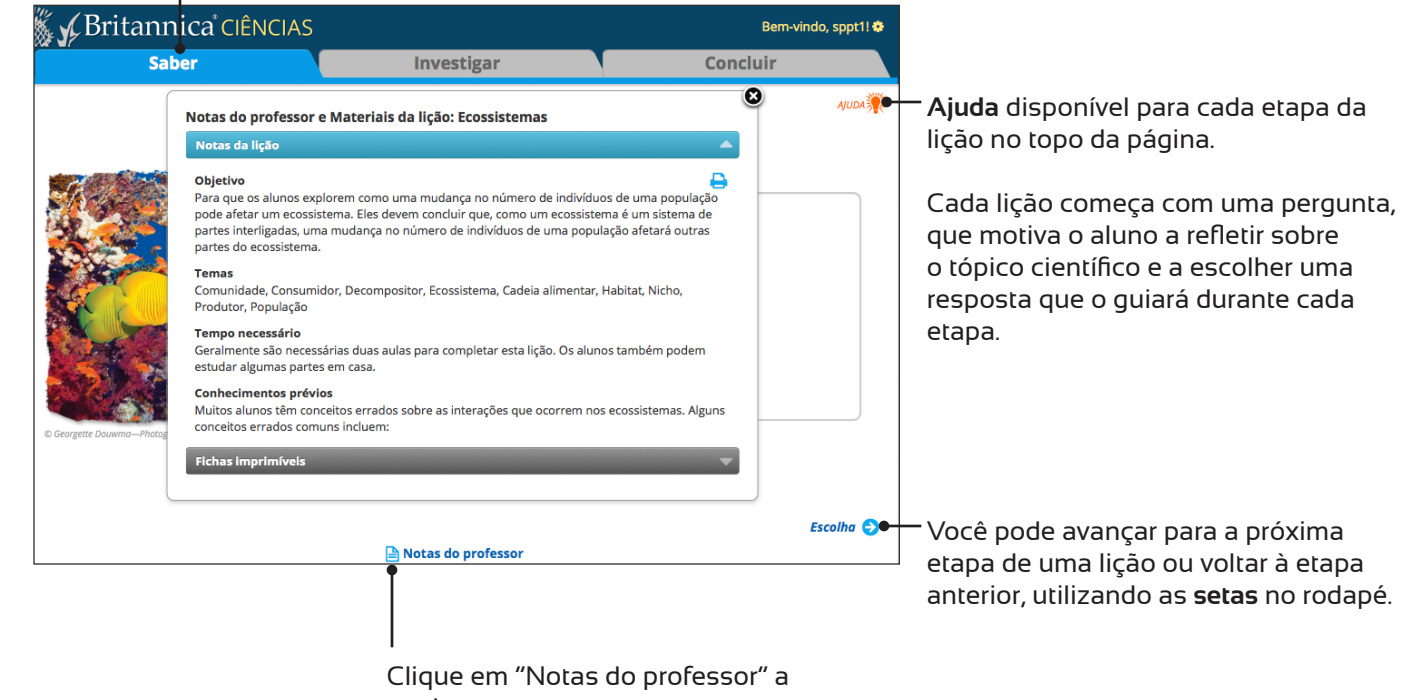

qualquer momento para ver as notas sobre a lição, bem como as planilhas imprimíveis.

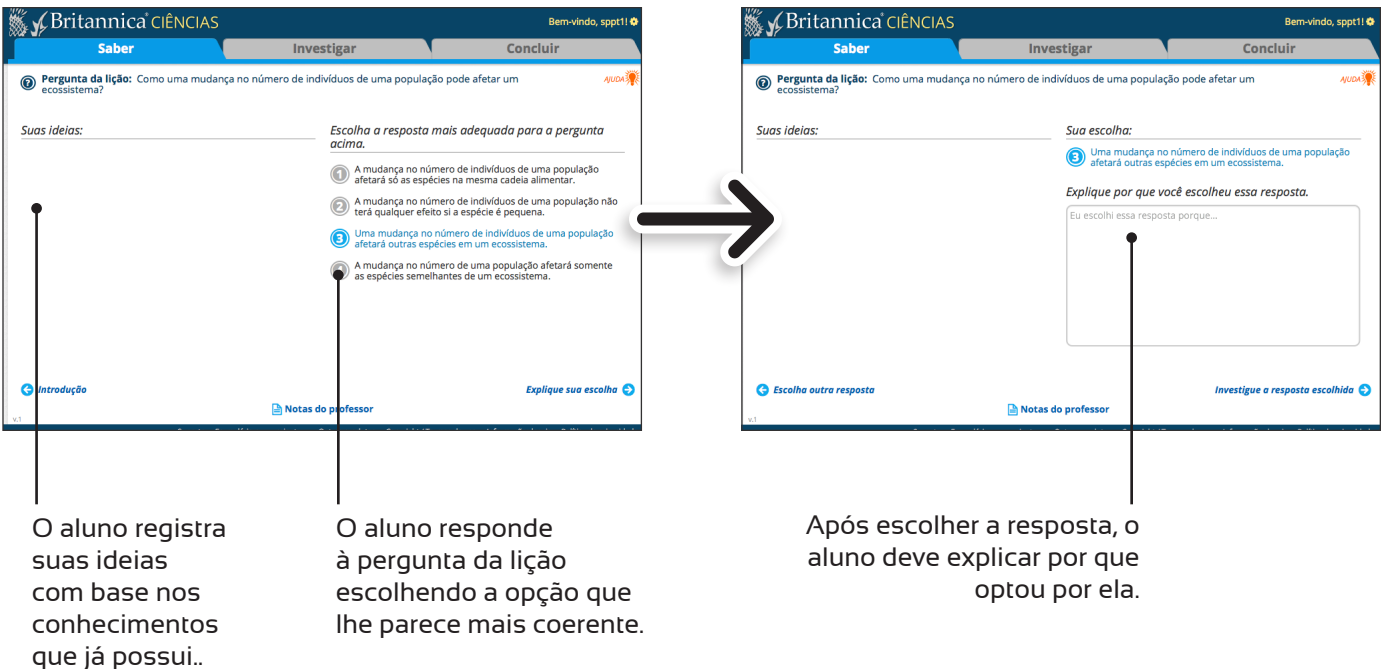

#### Investigar: Os alunos utilizam a rica coleção de recursos disponíveis no produto para apoiar ou refutar suas previsões.

Na etapa **Investigar**, os alunos procuram evidências para apoiar ou refutar sua previsão usando os recursos disponíveis no *Britannica Ciências*.

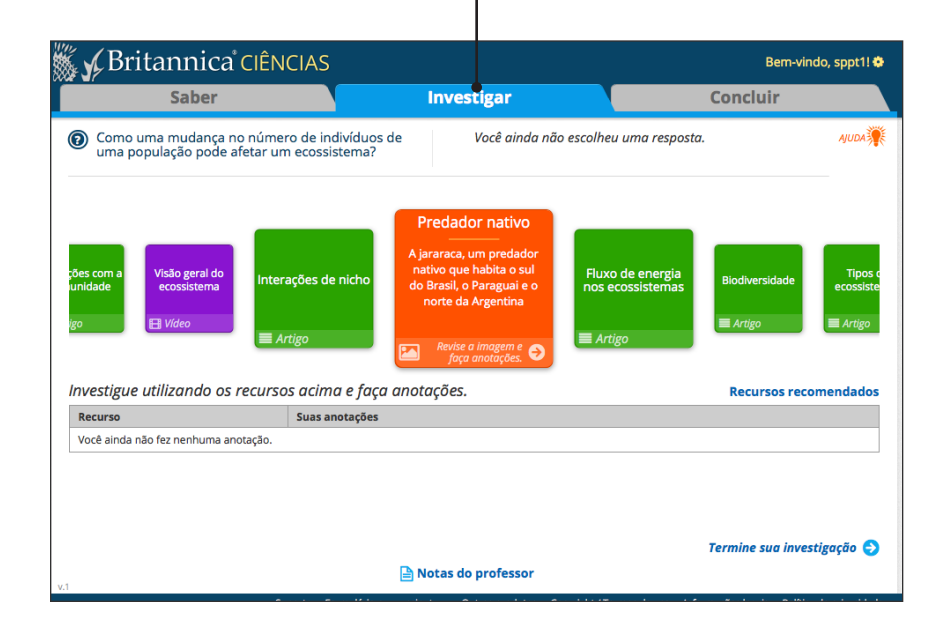

Após a investigação, os professores podem pedir que os alunos **verifiquem o que aprenderam** respondendo a três perguntas opcionais. Os alunos recebem imediatamente um comentário sobre as respostas escolhidas.

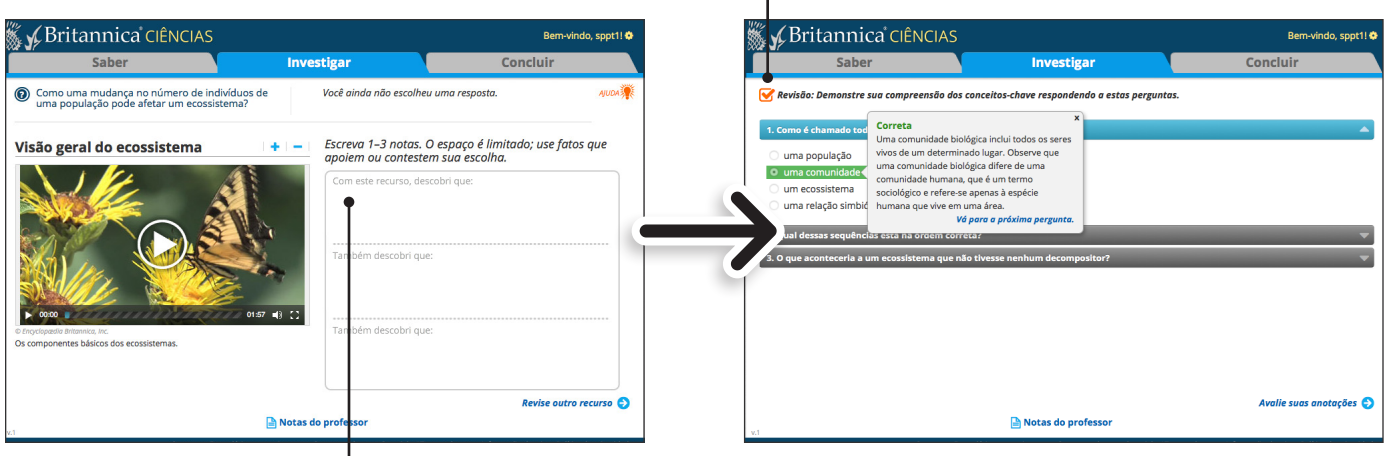

As **anotações** salvas pelos alunos podem ser recuperadas para serem revisadas e estudadas.

Concluir: Os alunos avaliam as evidências e as comparam à resposta escolhida para determinar se ela está certa, aprendendo assim o conceito científico correto.

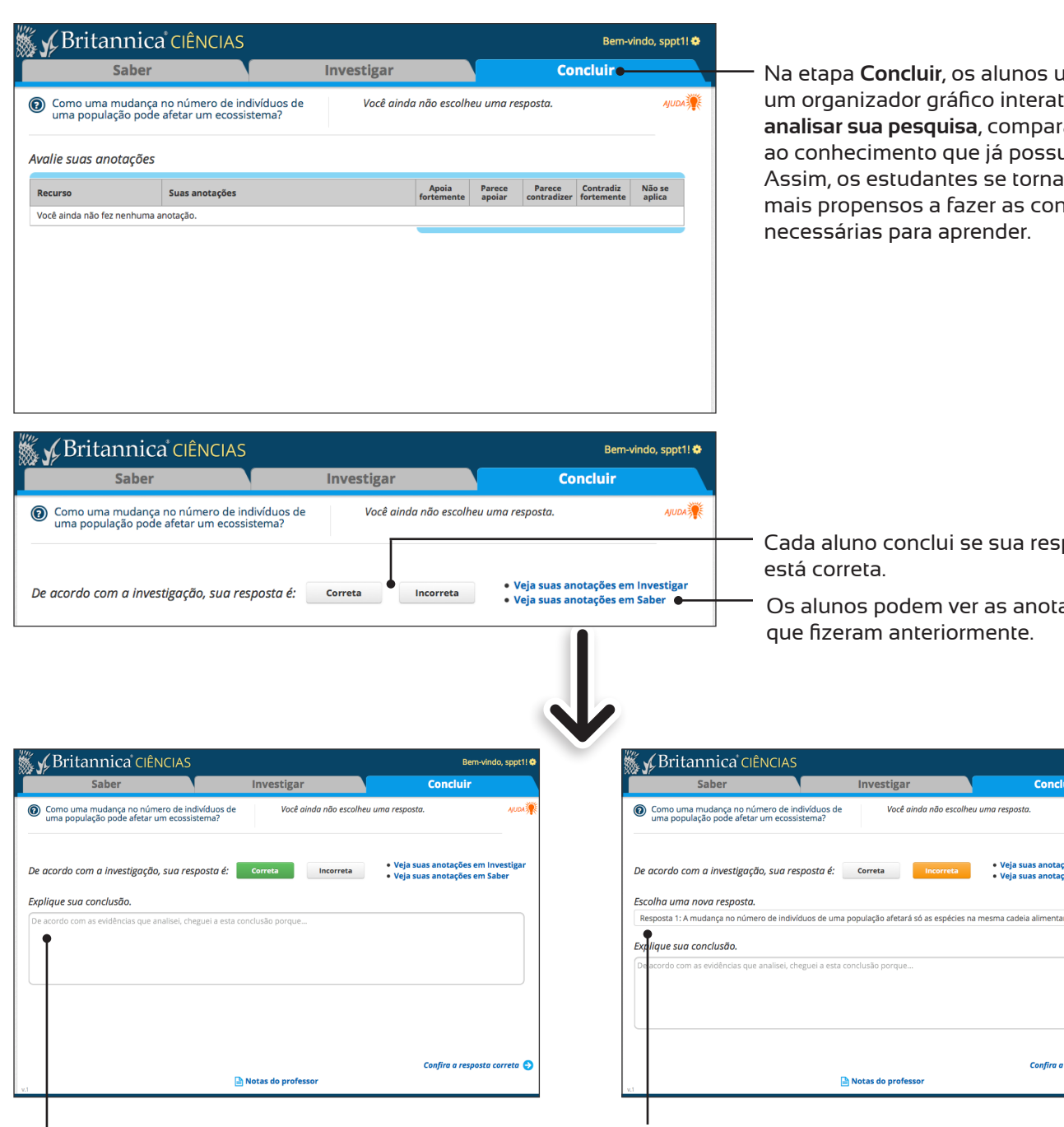

Os estudantes **podem avaliar se o conhecimento que tinham sobre o assunto estava correto**. Eles podem escolher outra resposta e modificar a conclusão.

Na etapa **Concluir**, os alunos usam um organizador gráfico interativo para **analisar sua pesquisa**, comparando-a ao conhecimento que já possuem. Assim, os estudantes se tornam mais propensos a fazer as conexões necessárias para aprender.

Cada aluno conclui se sua resposta está correta.

Os alunos podem ver as anotações que fizeram anteriormente.

Você ainda não escolheu uma resposta.

Caso a resposta do aluno não esteja correta, ele poderá fazer nova escolha.

Notas do profes

Clique na seta para ver a resposta correta.

Conclui

• Veja suas anotações em Inves<br>• Veja suas anotações em Saber

Confira a resposta corret

 $\centerdot$ 

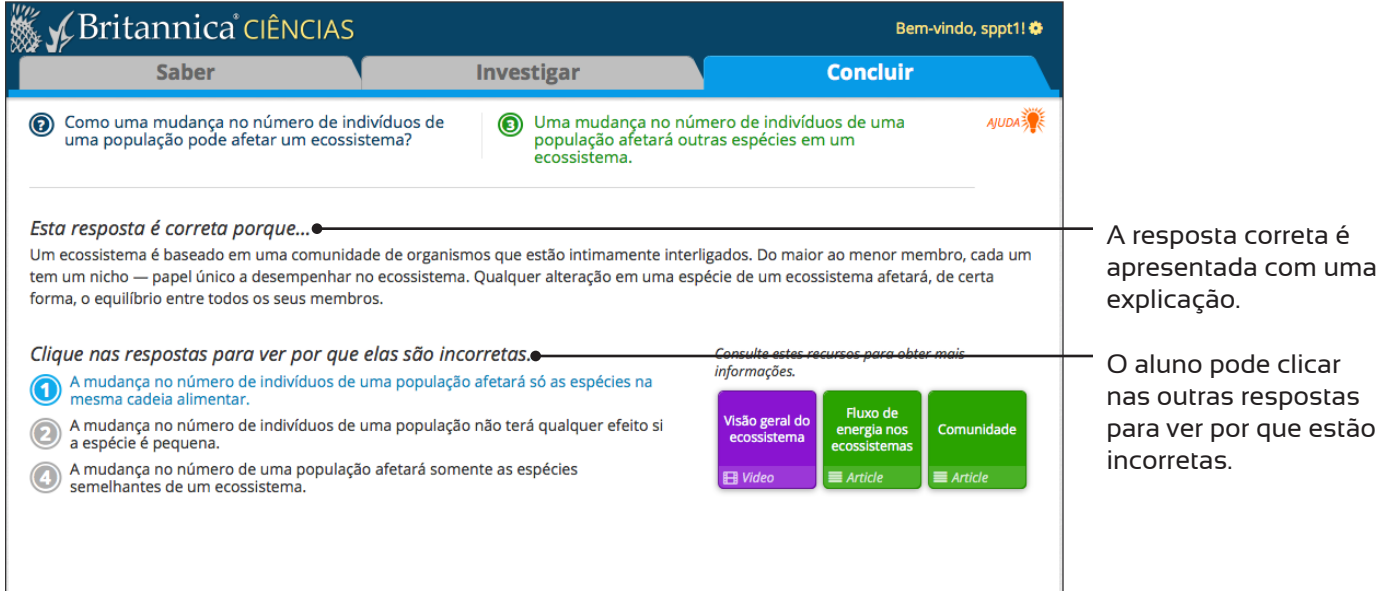

Uma vez que a resposta correta for apresentada, os professores podem pedir que os alunos apliquem o novo conhecimento respondendo à pergunta final, que é opcional.

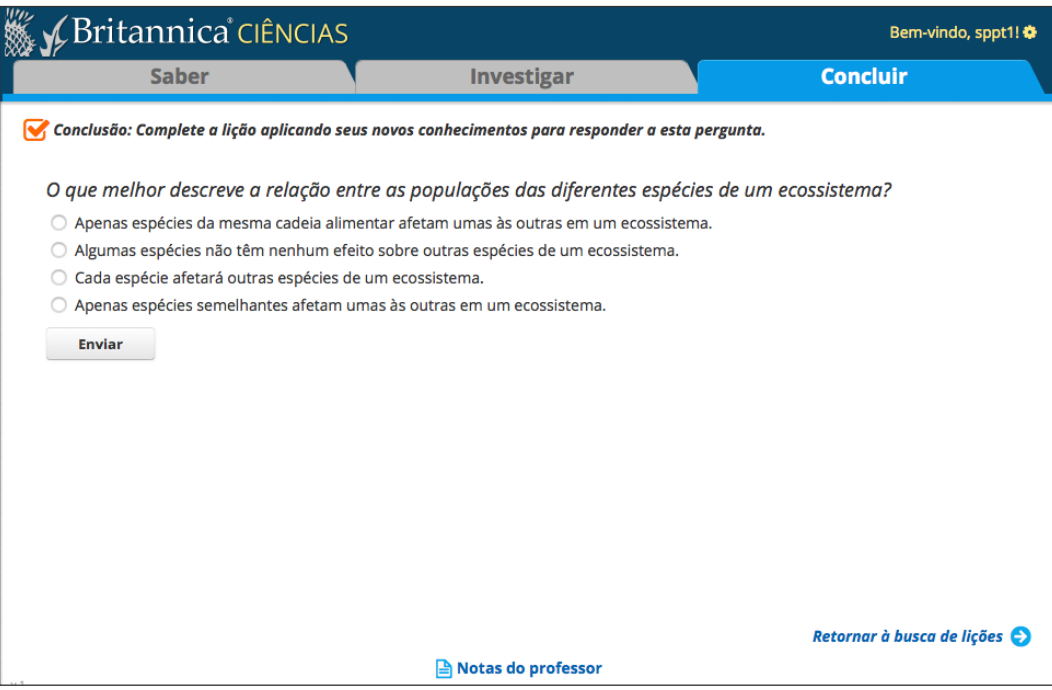

O *Meu painel* lhe permite acessar os recursos do professor, acompanhar o progresso dos alunos e gerenciar as diferentes lições.

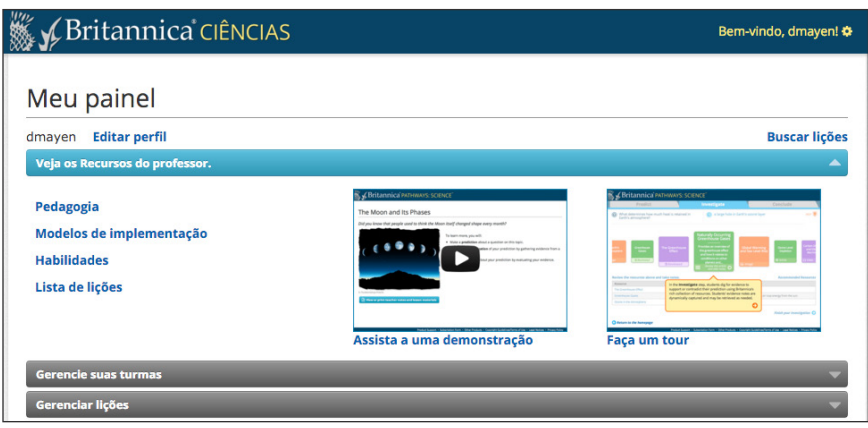

#### **Recursos para o professor**

Na área dos *Recursos do professor*, você encontrará informações pedagógicas sobre o portal.

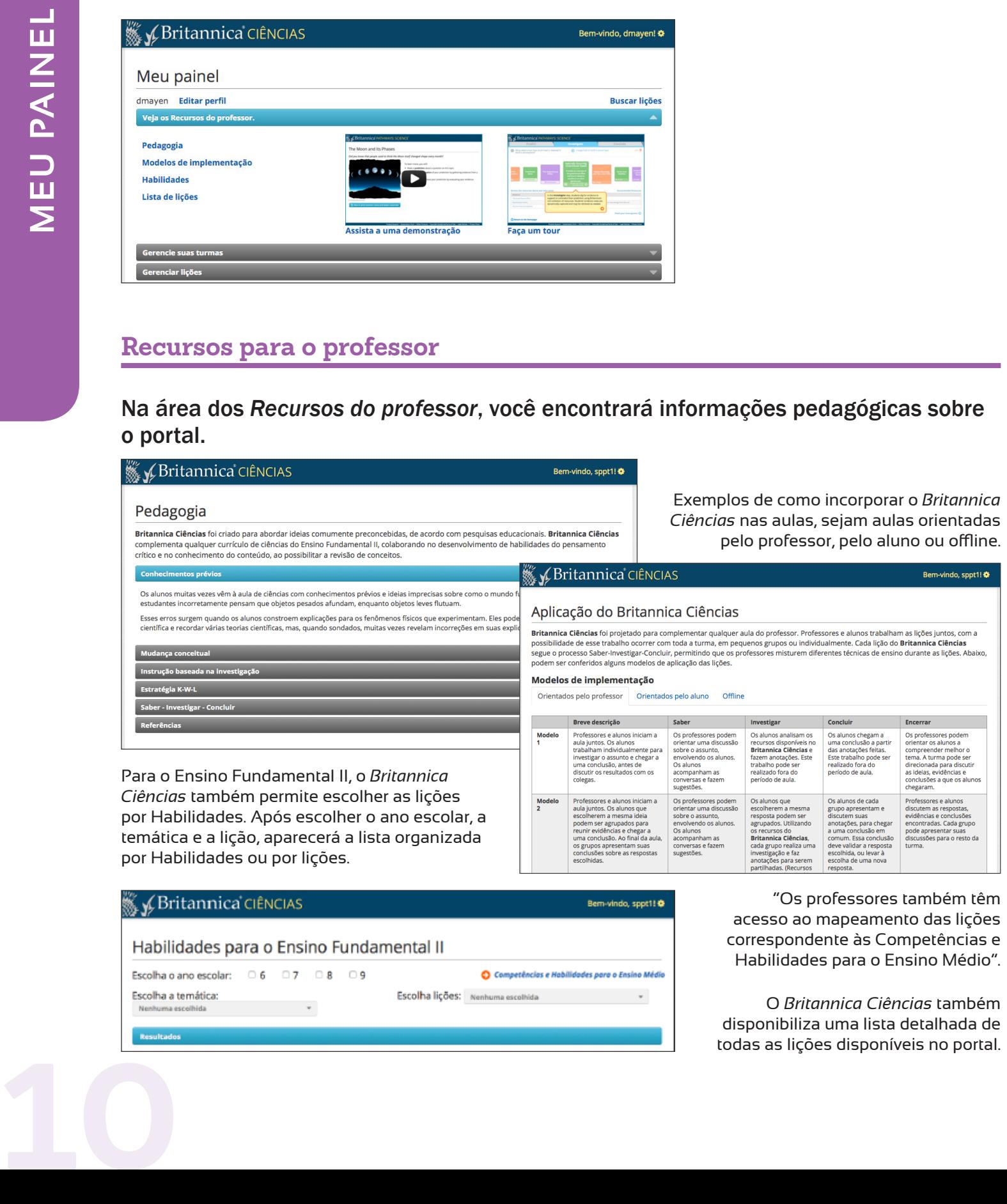

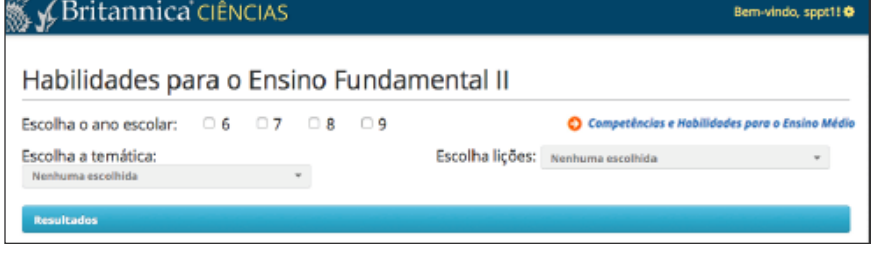

acesso ao mapeamento das lições correspondente às Competências e Habilidades para o Ensino Médio".

O *Britannica Ciências* também disponibiliza uma lista detalhada de todas as lições disponíveis no portal. No *Meu painel*, você pode gerenciar turmas e alunos.

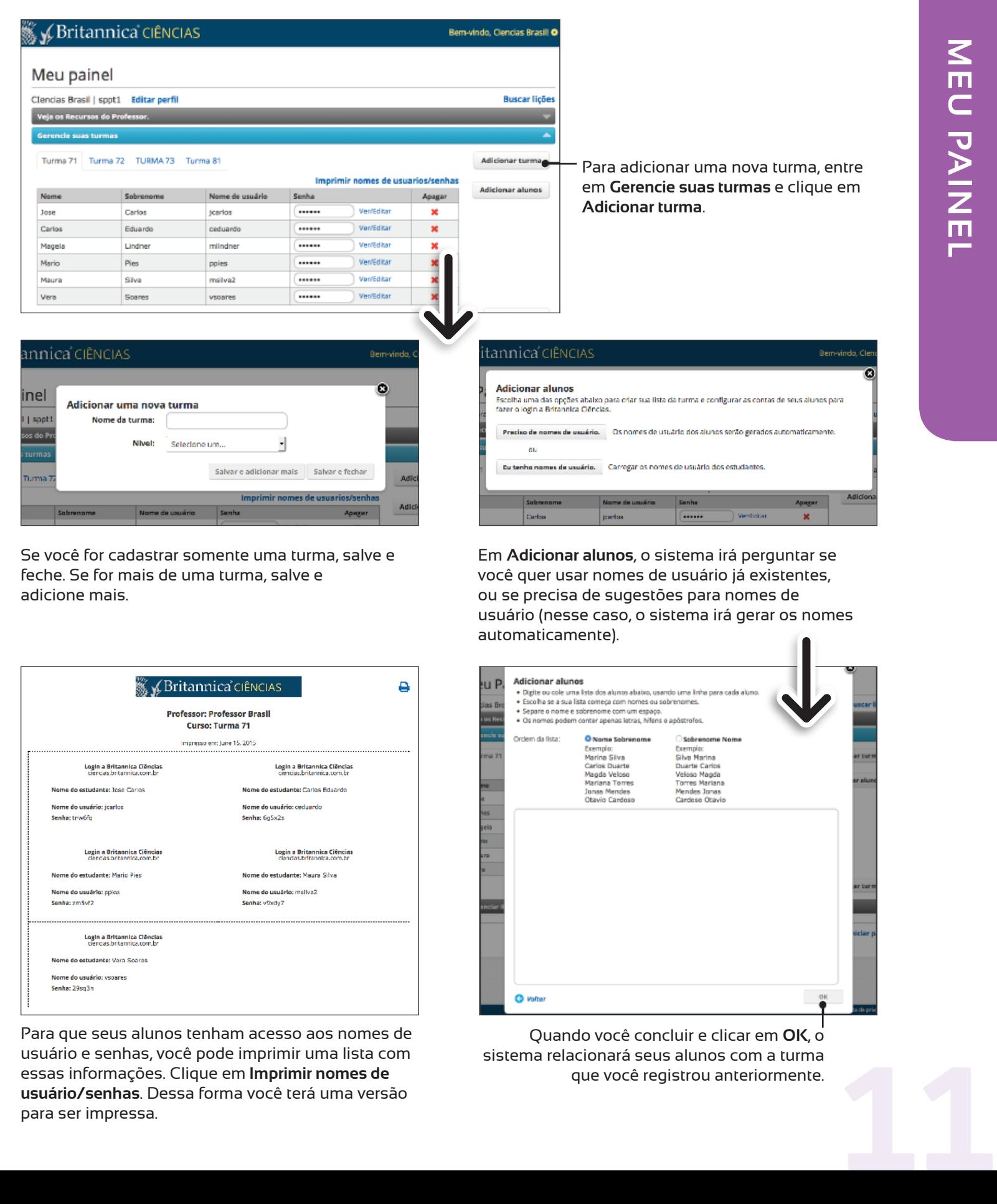

Se você for cadastrar somente uma turma, salve e feche. Se for mais de uma turma, salve e adicione mais.

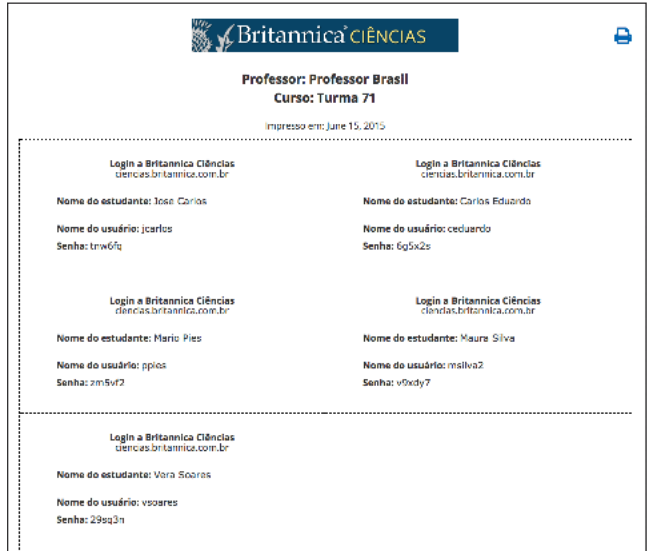

Para que seus alunos tenham acesso aos nomes de usuário e senhas, você pode imprimir uma lista com essas informações. Clique em **Imprimir nomes de usuário/senhas**. Dessa forma você terá uma versão para ser impressa.

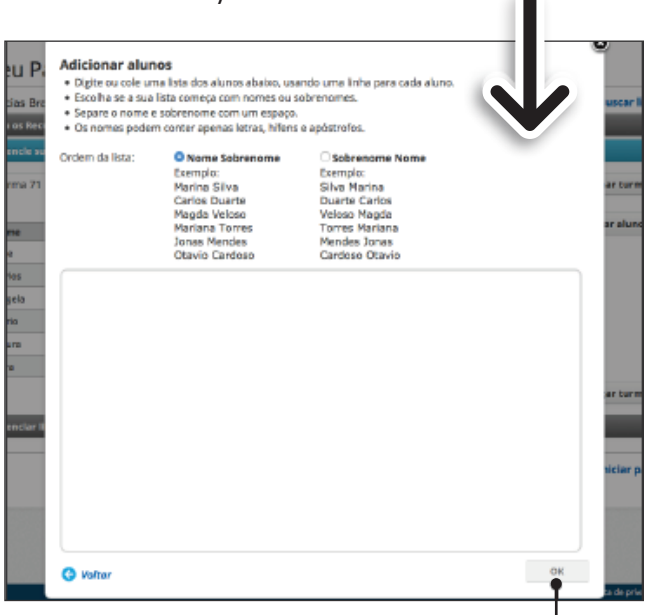

Em **Adicionar alunos**, o sistema irá perguntar se você quer usar nomes de usuário já existentes, ou se precisa de sugestões para nomes de

usuário (nesse caso, o sistema irá gerar os nomes

automaticamente).

Quando você concluir e clicar em **OK**, o sistema relacionará seus alunos com a turma que você registrou anteriormente.

Você pode acompanhar o progresso de seus alunos e turmas na área do *Meu painel* chamada *Gerenciar lições*.

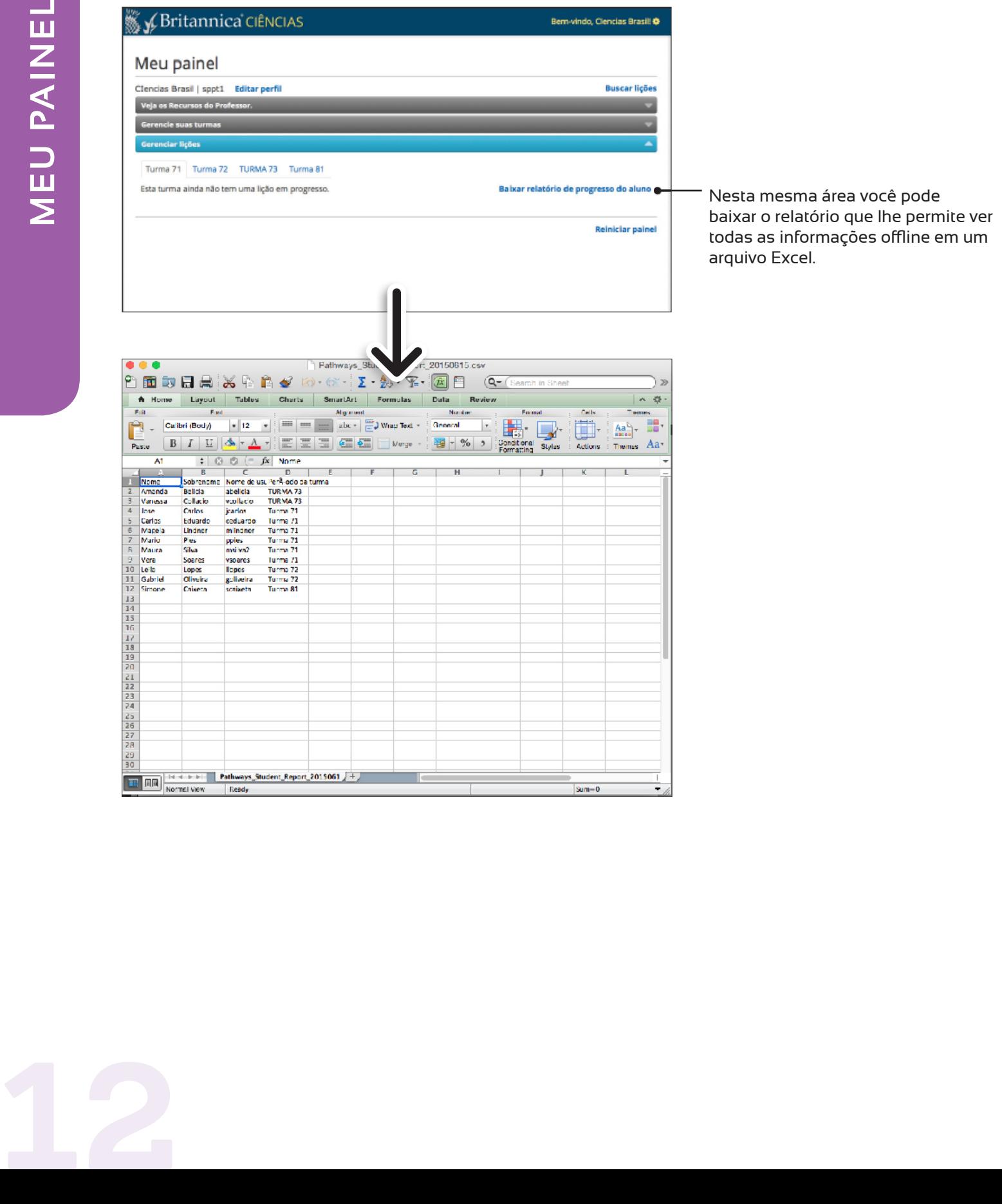

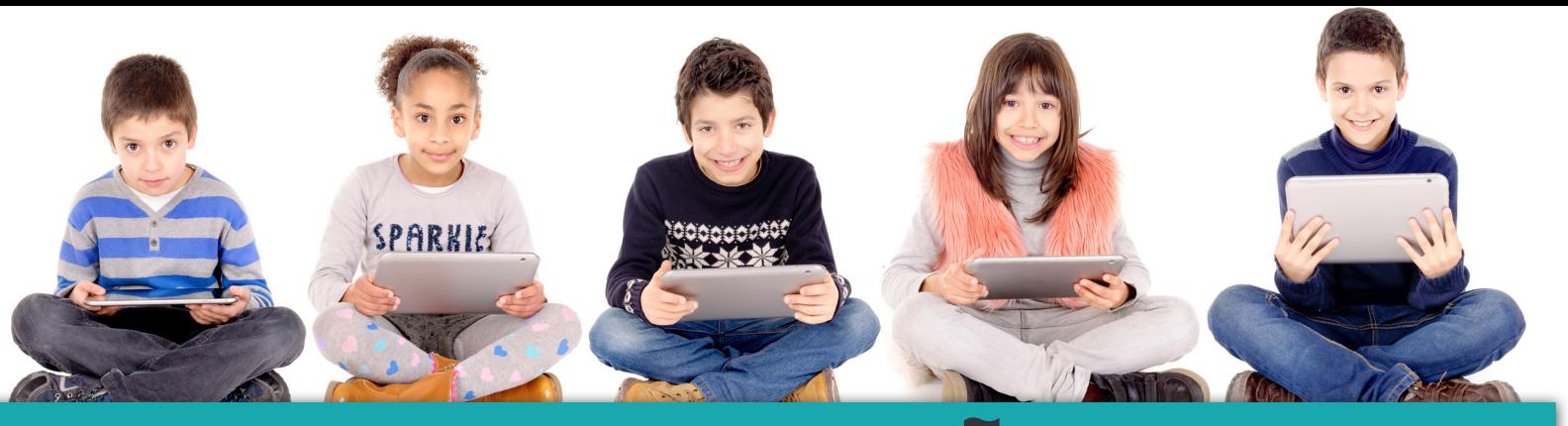

## **INFORMAÇÕES** DE CONTATO

# **11 3197.8039**

# BRITANNICA.COM.BR

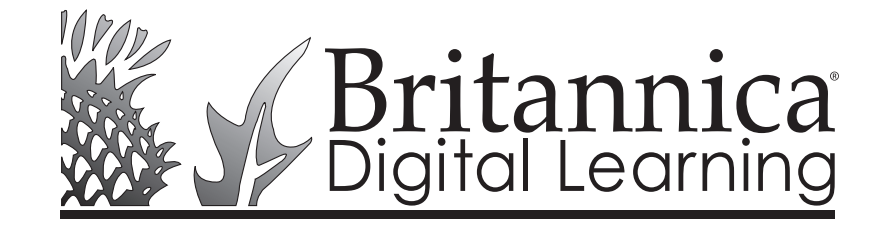

331 N. LASALLE ST., CHICAGO, IL 60654 LATINAMERICA@EB.COM